# **Alcatel-Lucent 8068/8038/8028/8039/8029 Premium DeskPhone**

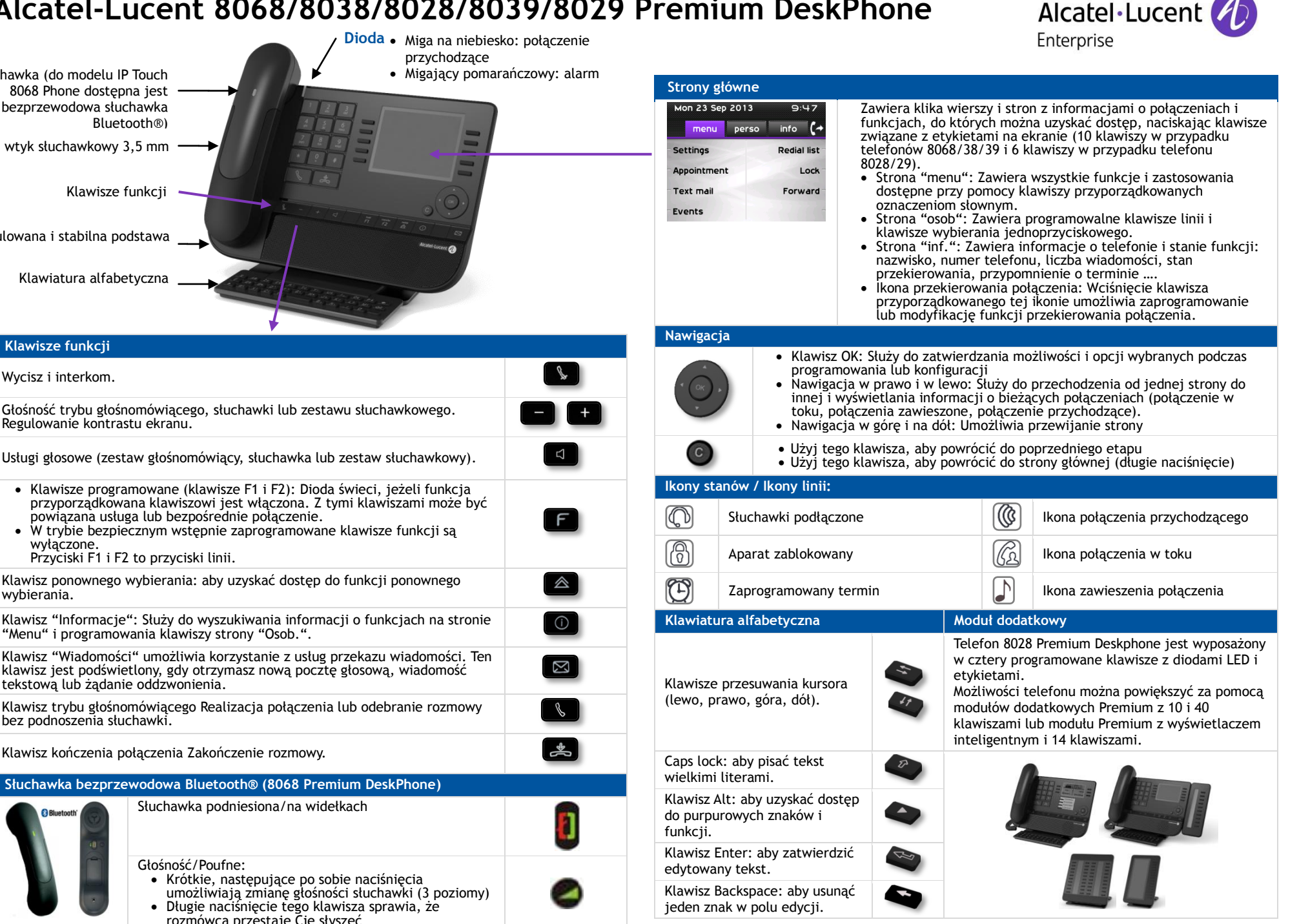

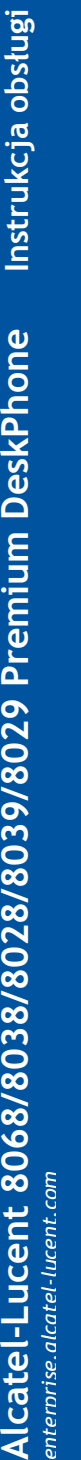

**Klawisze funkcji**  Wycisz i interkom.

Słuchawka (do modelu IP Touch 8068 Phone dostępna jest bezprzewodowa słuchawka

Jeden wtyk słuchawkowy 3,5 mm

Regulowana i stabilna podstawa

Klawiatura alfabetyczna

Bluetooth®)

Klawisze funkcji

wyłączone.

wybierania.

Regulowanie kontrastu ekranu.

Głośność trybu głośnomówiącego, słuchawki lub zestawu słuchawkowego.

powiązana usługa lub bezpośrednie połączenie.

Przyciski F1 i F2 to przyciski linii.

tekstową lub żądanie oddzwonienia.

bez podnoszenia słuchawki.

"Menu" i programowania klawiszy strony "Osob.".

Klawisz kończenia połączenia Zakończenie rozmowy.

Usługi głosowe (zestaw głośnomówiący, słuchawka lub zestaw słuchawkowy). Klawisze programowane (klawisze F1 i F2): Dioda świeci, jeżeli funkcja przyporządkowana klawiszowi jest włączona. Z tymi klawiszami może być

 $\frac{1}{2}$ 

W trybie bezpiecznym wstępnie zaprogramowane klawisze funkcji są

Klawisz ponownego wybierania: aby uzyskać dostep do funkcji ponownego

klawisz jest podświetlony, gdy otrzymasz nową pocztę głosową, wiadomość

Klawisz trybu głośnomówiącego Realizacia połączenia lub odebranie rozmowy

Słuchawka podniesiona/na widełkach

• Krótkie, następujące po sobie naciśniecia

 Długie naciśnięcie tego klawisza sprawia, że rozmówca przestaje Cię słyszeć

**Słuchawka bezprzewodowa Bluetooth® (8068 Premium DeskPhone)**

Głośność/Poufne:

Wszystkie funkcje są opisane w odniesieniu do systemu OmniPCX Office i OmniPCX Enterprise. Jeśli funkcja działa inaczej w każdym z systemów, jest opisana dwukrotnie. . Etykieta wyświetlona na telefonie zależy od typu telefonu. Ten przewodnik przedstawia etykiety telefonów 8068/38/39 oraz etykiety telefonów 8028/29 w nawiasach (jeśli są inne).

**pierwsze:** 

połączenia

**Konferencja**  • Zadzwoń do pier

połączenia

**• Ustawienia > Tel** • Wybierz klawisz

 *Ustawienia Skrzynkap.*   $\bullet$  Możesz posłucha ustawić jako dor

**Przełączanie między połączeniami** 

**(połączenie brokerskie)**  • Naciśnii klawisz zawieszonym

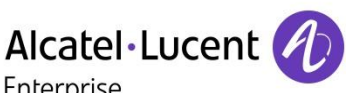

# **Połączenie**

 Wybierz numer bezpośrednio lub wybierz numer po naciśnięciu klawisza linii (klawisz zdjęcia z widełek na telefonie lub zestawie słuchawkowym Bluetooth, klawisz funkcji głośnomówiącej)

#### **Zadzwoń wg nazwy (Książka telefoniczna przedsiębiorstwa)**

- RCE Wprowadź pierwsze litery nazwy kontaktu, a następnie postępuj zgodnie z instrukcjami na ekranie.
- OTCT Wprowadź nazwę, nazwisko i imię lub inicjały kontaktu, a następnie postępuj zgodnie z instrukcjami na ekranie.

# **Odbierz połączenie**

 Zdejmij słuchawkę z widełek, użyj klawisza zdjęcia z widełek na telefonie (lub zestawie słuchawkowym Bluetooth), użyj klawisza trybu głośnomówiącego lub naciśnij klawisz obok ikony połączenia przychodzącego

#### **Ignorowanie połączenia / Zakończ połączenie**

**SEPTE** 

 $\triangle$ 

 $\bullet$ 

 $\sqrt{2}$ 

 $\sqrt{2}$ 

 $\bullet$ 

 $\circledR$ 

# **Ostatni wybrany numer (redial)**

- Naciśnij i przytrzymaj, aby uzyskać dostęp do 10 ostatnio wybranych numerów
- Naciśnij krótko, aby wybrać ostatnio wybrany numer

#### **Żądanie oddzwonienia, jeżeli numer jest zajęty**

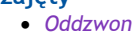

# **Wstrzymywanie połączenia**

*Zawiea's* 

# **Wysyłanie sygnałów DTMF**

- *KodMF* (RCE), *Wyslij DTMF* (OTCT)
- Wyślij numery **Wycisz**

# **Stan telefonii wew.**

- Telefon automatycznie odbiera połączenie.
- Przed zajęciem linii usłyszysz szereg charakterystycznych sygnałów.

#### **Wykonywanie drugiego połączenia w trakcie rozmowy**

*Nowa rozm.* 

*enterprise.alcatel-lucent.com*

# **Odbieranie drugiego połączenia podczas rozmowy**

• Naciśnij klawisz związany z połączeniem przychodzącym

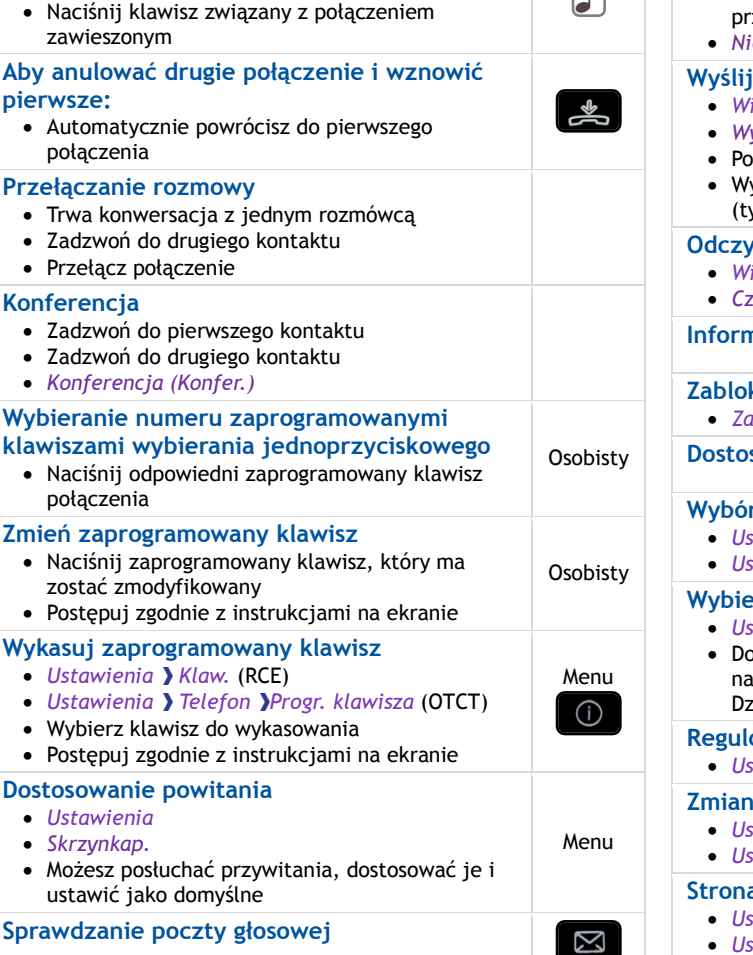

 $\ddot{\circ}$ 

 $\ddot{\mathbf{C}}$ 

 $\sqrt{n}$ 

# **Przekierowywanie połączeń do poczty głosowej**

- Naciśnij klawisz związany z ikoną przekazywania
- *NatPoczGlos.*
- Naciśnij klawisz związany z wymaganym typem przekazywania połączenia

# **Anuluj przekazywanie**

- Naciśnij klawisz związany z ikoną przekazywania
- *Anulujprzek*

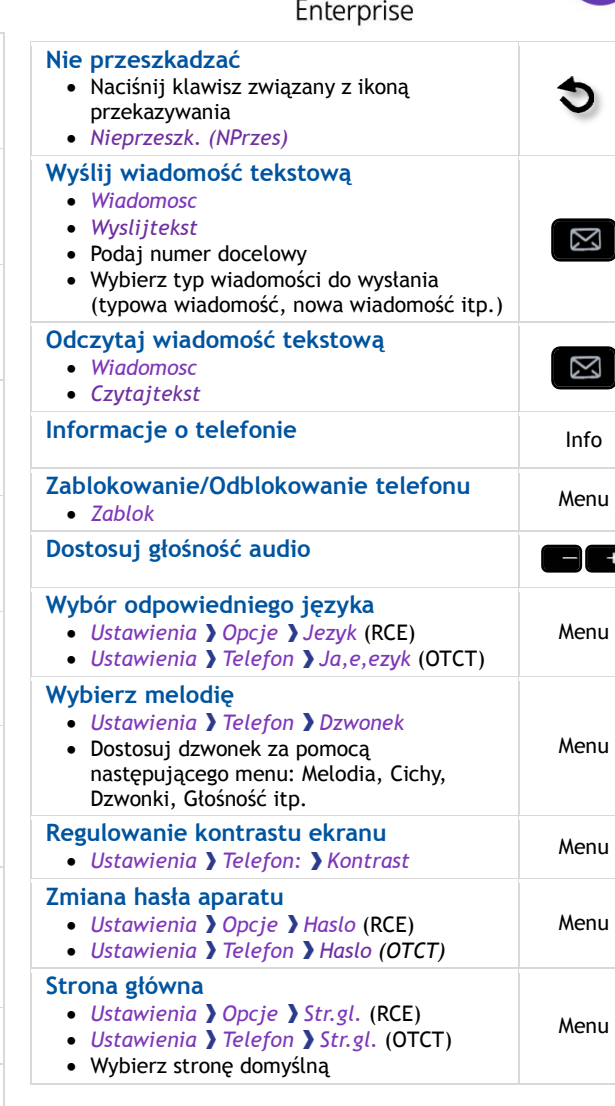

Dodatkowa dokumentacja - Niniejsza instrukcja bezpieczeństwa i informacja prawna oraz dokumentacja użytkownika są dostępne za pośrednictwem następującej witryny internetowej . Alcatel-Lucent copyright © 2014–E2013113408 - 8AL90893PLAAed02